## **How To Delete Files on the Cloud**

- 1. Login to the Sd Cloud
- 2. Navigate to the folder where the file is located
- 3. Hover over the file until you see a checkbox next to the file name
- 4. Check that box

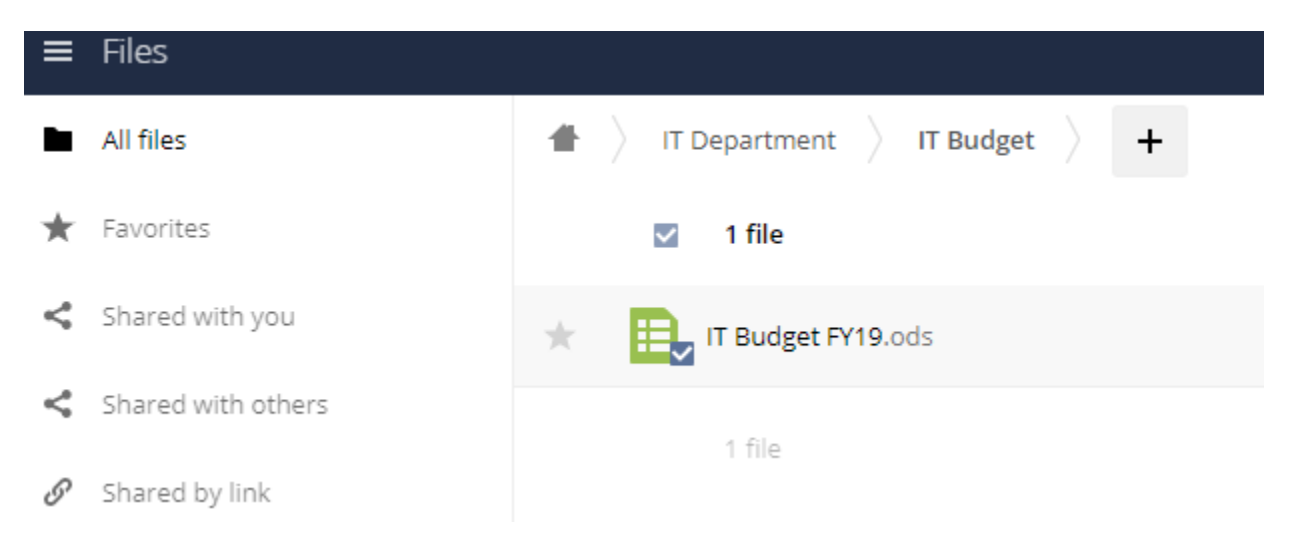

5. Once checked, you'll see a 'delete' link in the top right-hand corner

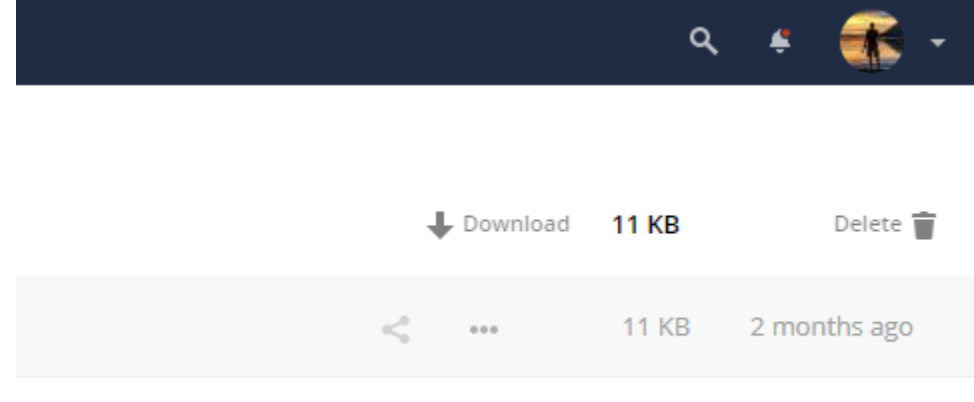

11 KB

6. Click that to delete the file

That is it.  $\circledS$